### **CONSEILS TECHNIQUES**

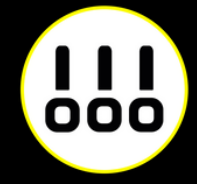

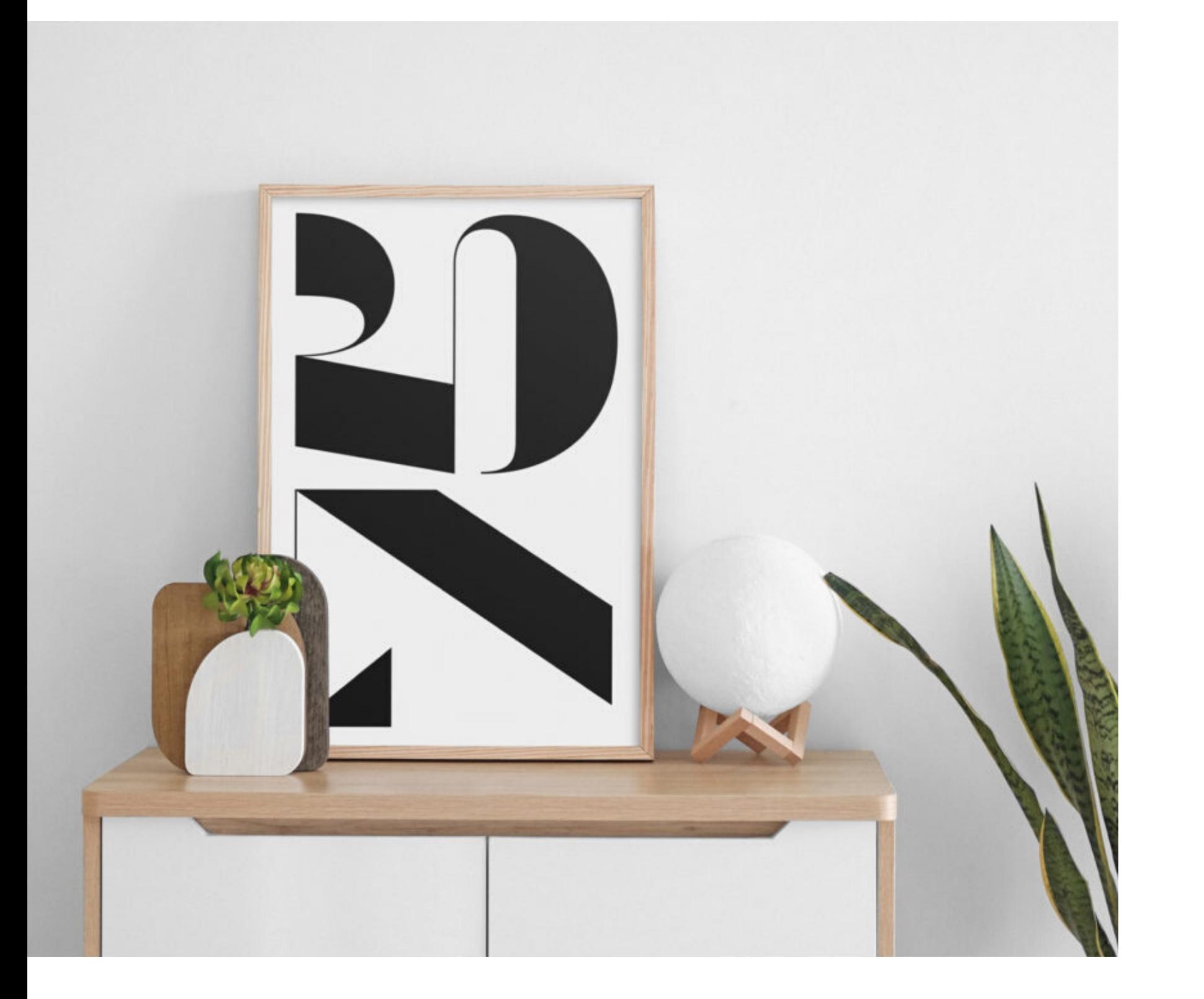

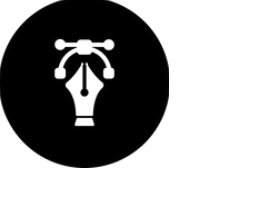

# Impression d'art AFFICHE-PLAN

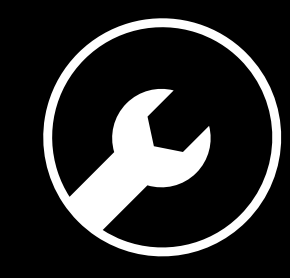

# **6 RÈGLES À RESPECTER**

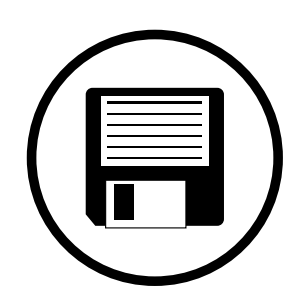

#### **Zone de sécurité**

#### **Fichiers acceptés**

#### **Impression pleine page**

#### **Typographie**

#### **Colorimétrie**

#### **Résolution des images**

Fichiers au format PDF (recommandé), Microsoft Office (.doc, .pub, .ppt..), Adobe (.psd, .indd, .ai..), JPEG, etc...

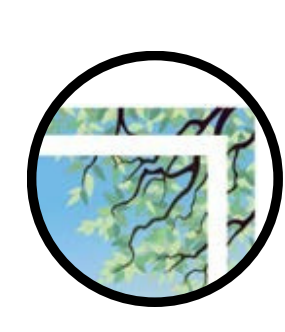

Aucun texte ou logo à moins de 5 mm du bord du document fini.

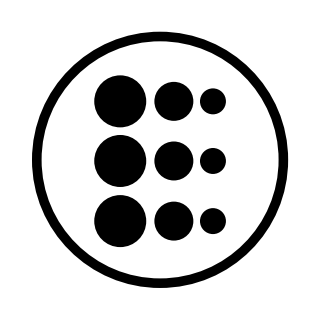

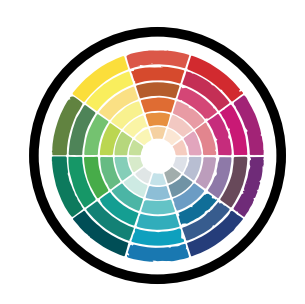

Pour une impression pleine page = format du document fini + 5 mm de fond perdu minimum tout autour

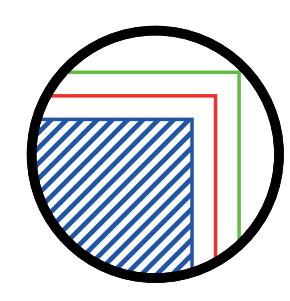

Résolution de 300 dpi conseillée *(pixel/pouce)*

*Mode CMJN recommandé Mode RVB accepté (attention vos fichiers seront convertis en CMJN, Il est possible que les couleurs changent)*

Pas de police en dessous du corps 5. Vectoriser les polices pour les fichiers Illustrator ou InDesign (Texte > Vectoriser).

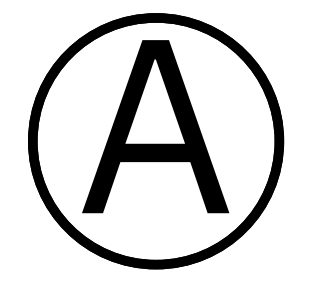

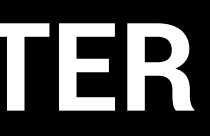

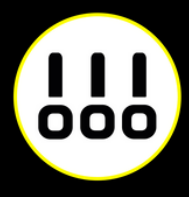

### **IMPRESSION PLEINE PAGE**

L'impression pleine page permet de donner du dynamisme à votre document en faisant "sortir" votre visuel de la page et en n'ayant aucun contour blanc. Pour imprimer un document pleine page, il faut fournir un fichier dont les pages comportent des fonds perdus.

Le fond perdu représente l'espace situé à l'extérieur de la page, dans lequel dépassent les couleurs et photos qui doivent aller jusqu'au bord du papier dans la version finale.

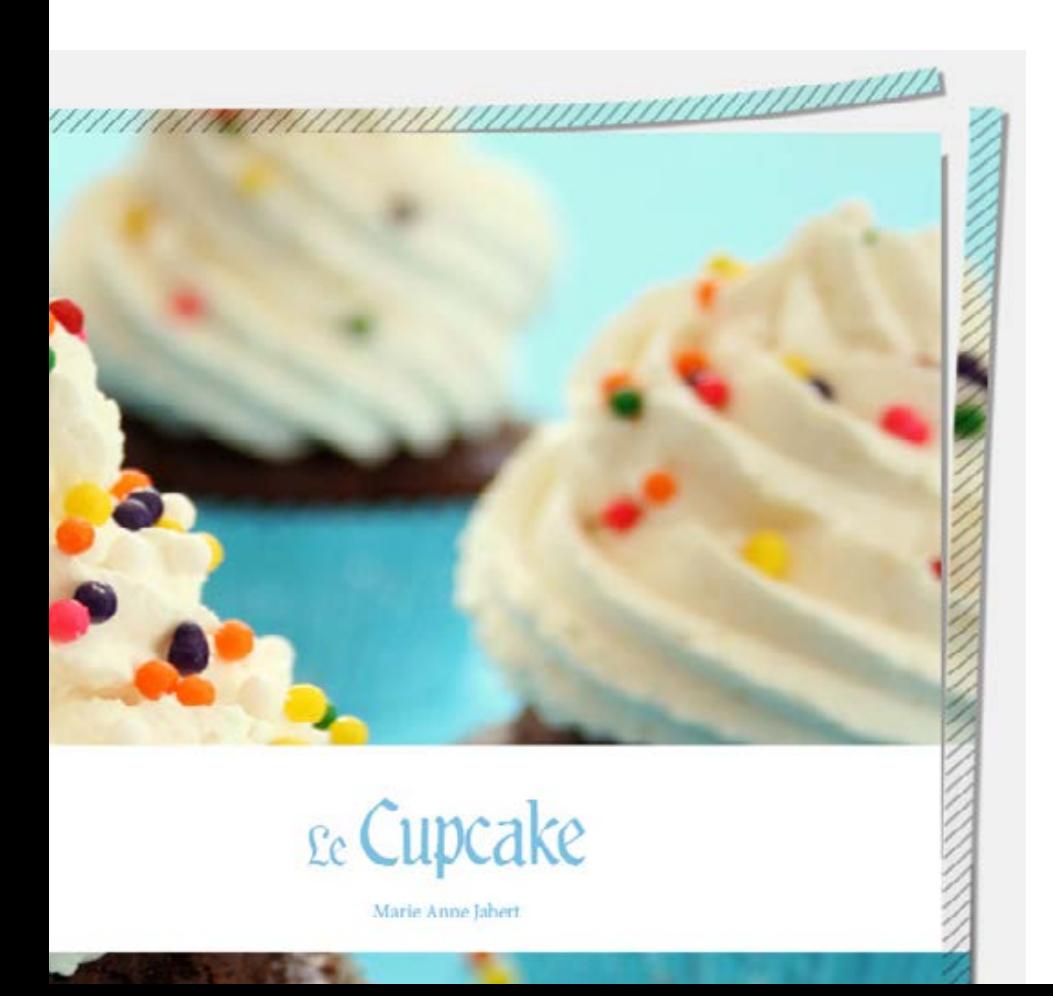

*Exemple d'un document avec fond perdu. La partie hachurée est coupée.*

*Votre document fini.*

*Comment créer des fonds perdu avec Photoshop, Illustrator, et InDesign.*

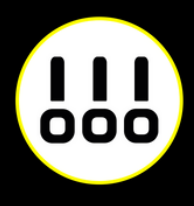

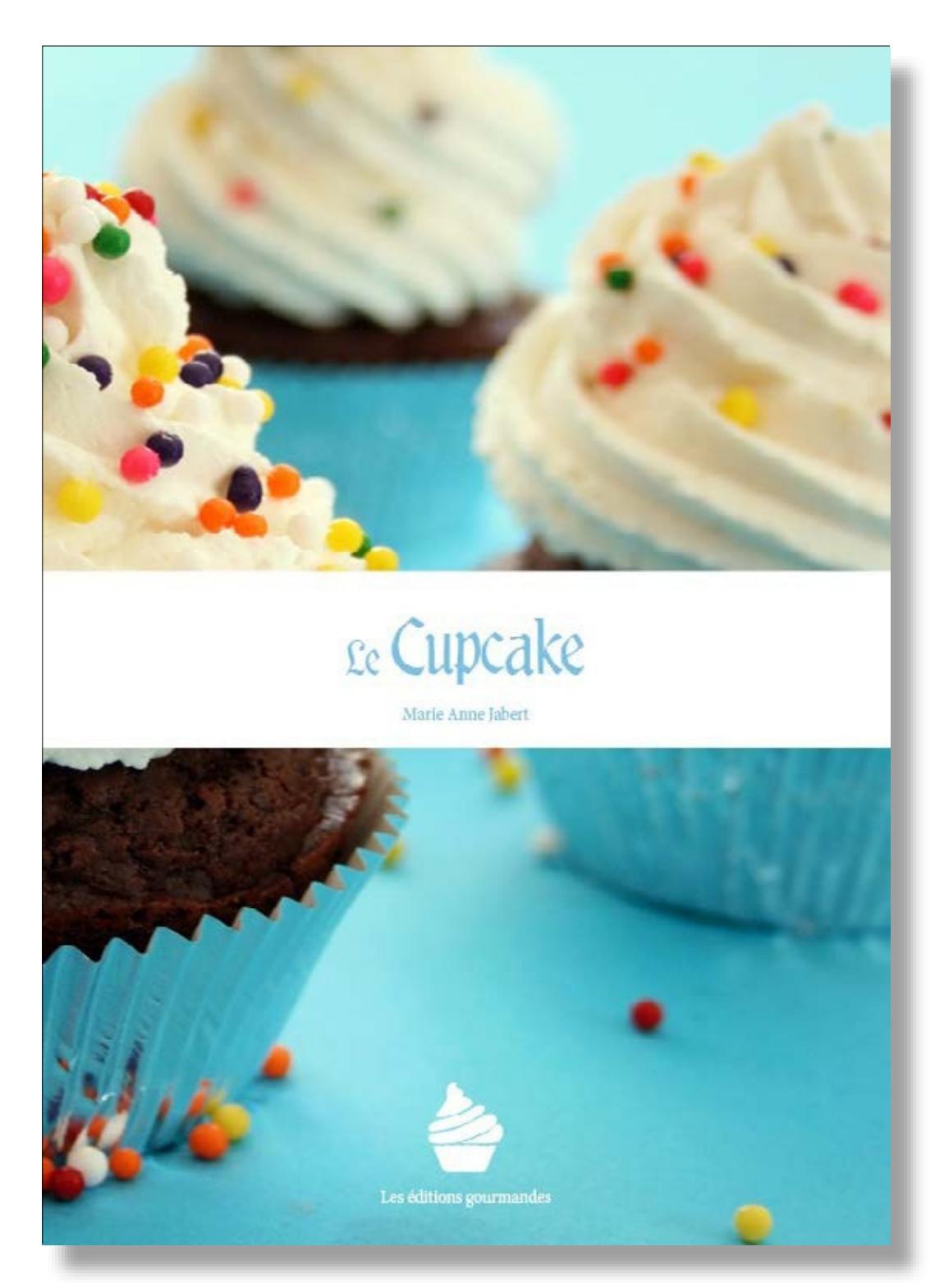

### **IMPRESSION PLEINE PAGE AVEC PHOTOSHOP**

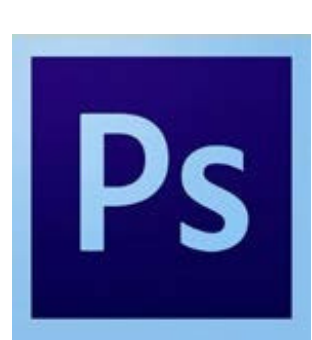

À la création de votre fichier, ajoutez 1cm (5 mm sur chaque bord) à la dimension finale de votre document.

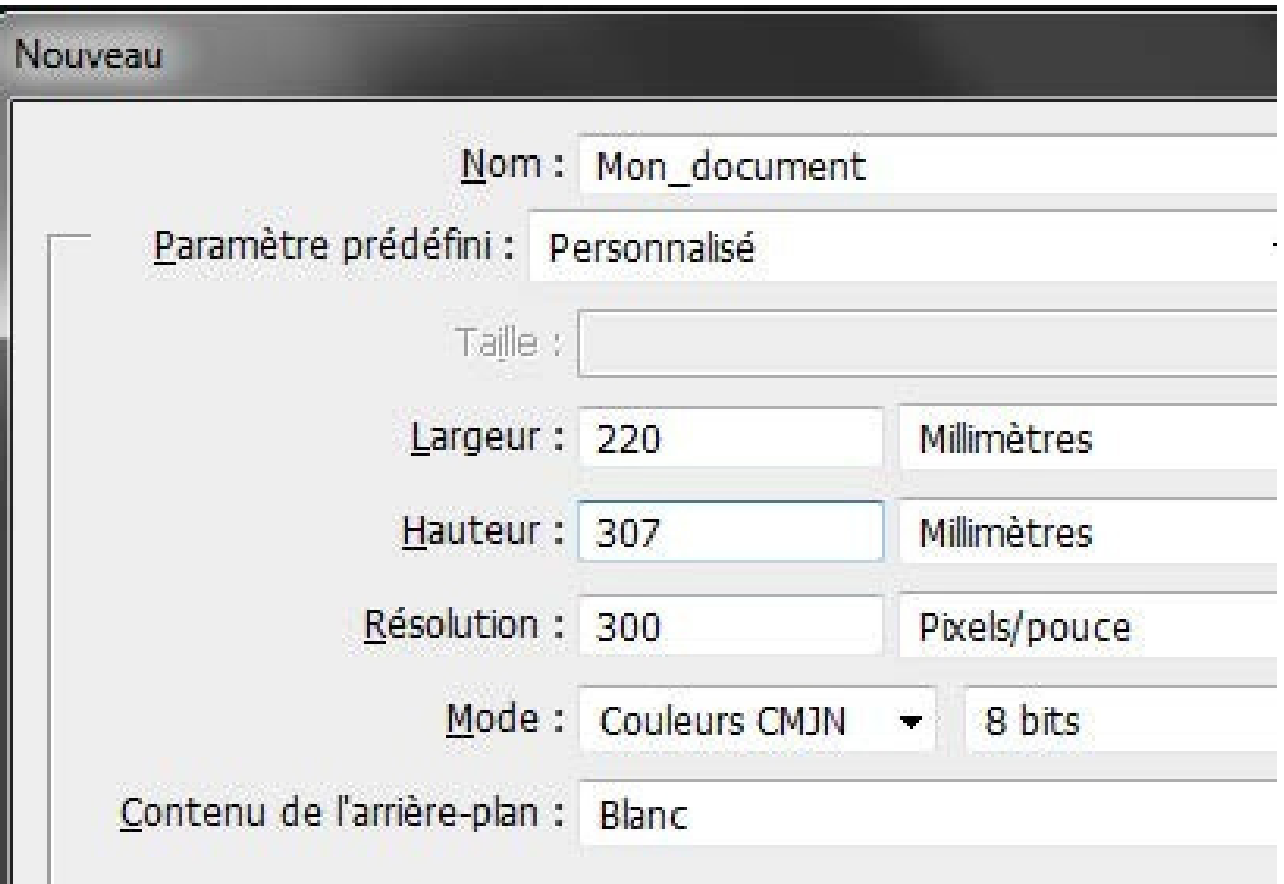

*Puis créez des repères (Affichage>Nouveau repère)* en entrant les mesures horizontales et verticales en milimètres (mm).

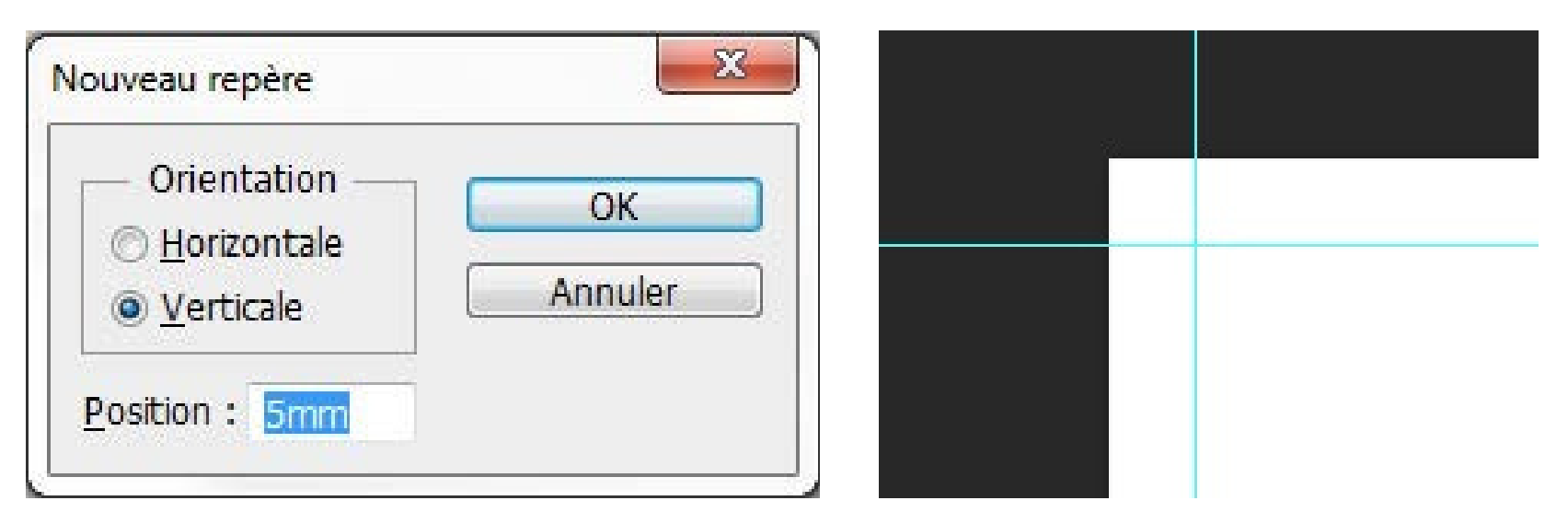

Les repères vous donneront un aperçu de votre

Attention à ne pas mettre d'éléments important à moins

document fini. de 3 mm des repères. rien

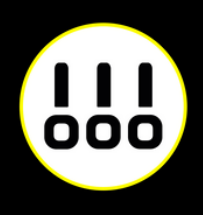

Quand votre document est terminé, enregistrez-le

(Fichier>Enregistrer sous) au fomat Adobe PDF sans

*Exemple pour un format A4 (21 x 29,7 cm)*

*Boite de dialogue de création de repère Les repères installés*

### **IMPRESSION PLEINE PAGE AVEC PHOTOSHOP**

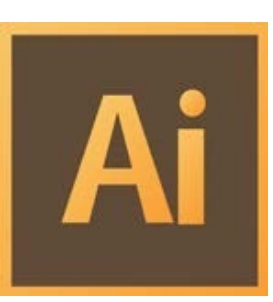

Créez votre document au format et ajoutez 5 mm de Fond Perdu. *(Plus d'options > Fond Perdu)*

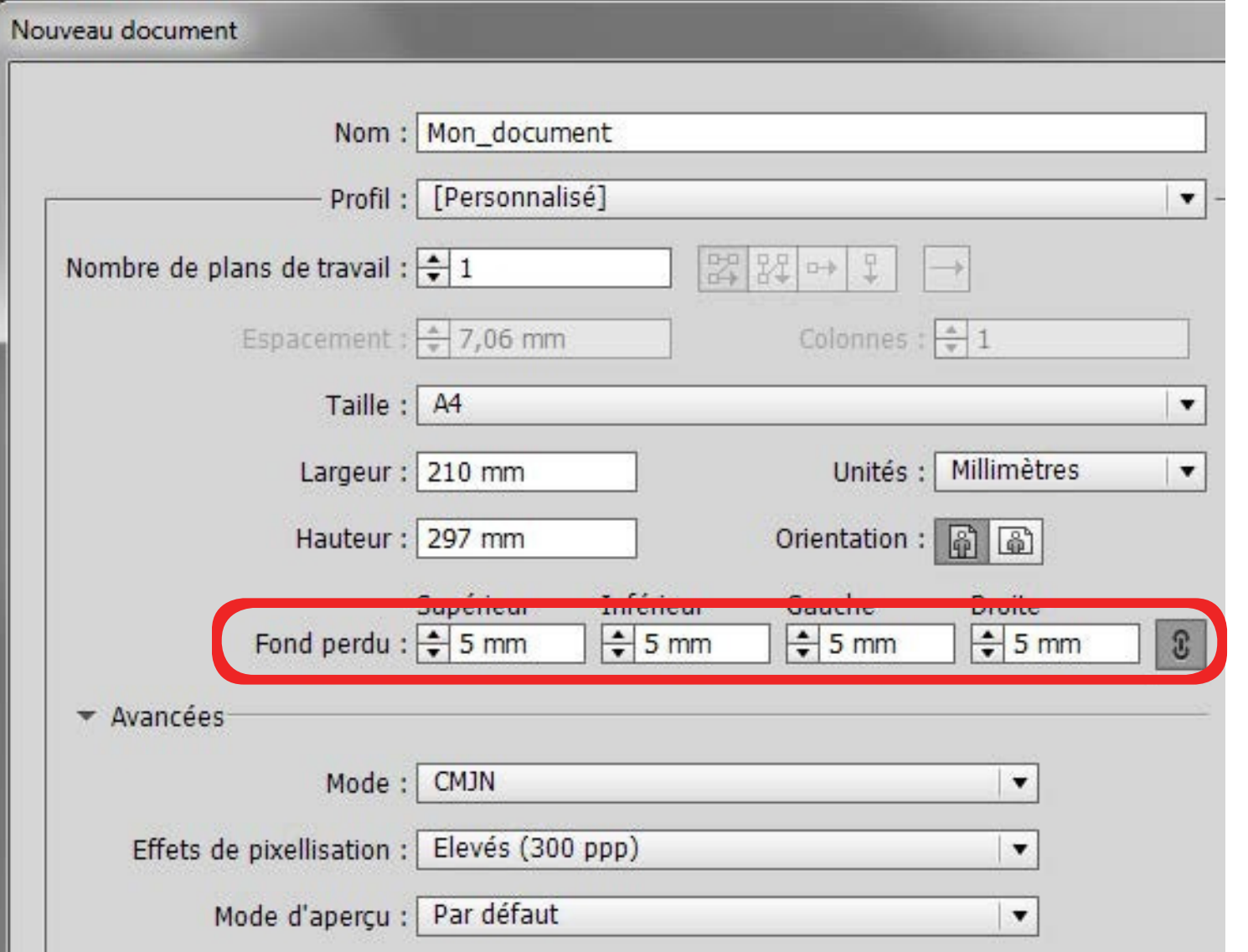

Quand votre document est terminé, exportez-le (Fichier>Exporter) au fomat Adobe PDF (impression) en cochant Traits de coupe *(Repères et fonds perdus>Traits de coupe)*

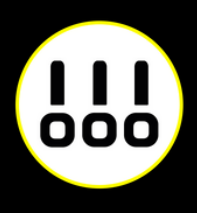

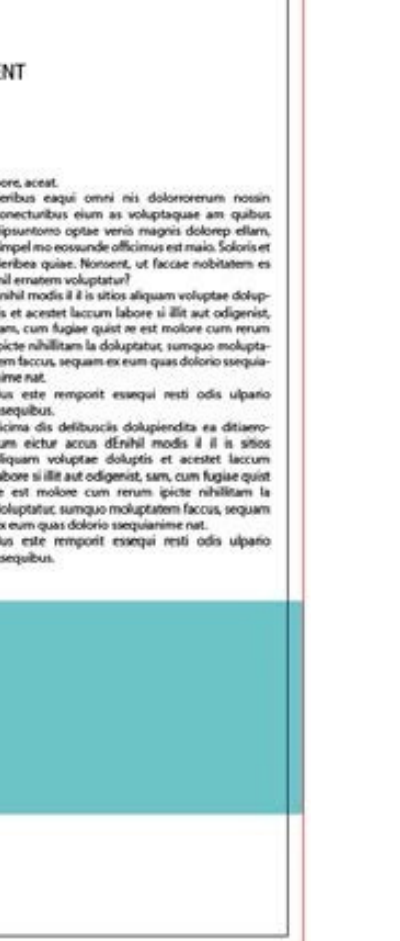

*Exemple pour un format A4 (21 x 29,7 cm)*

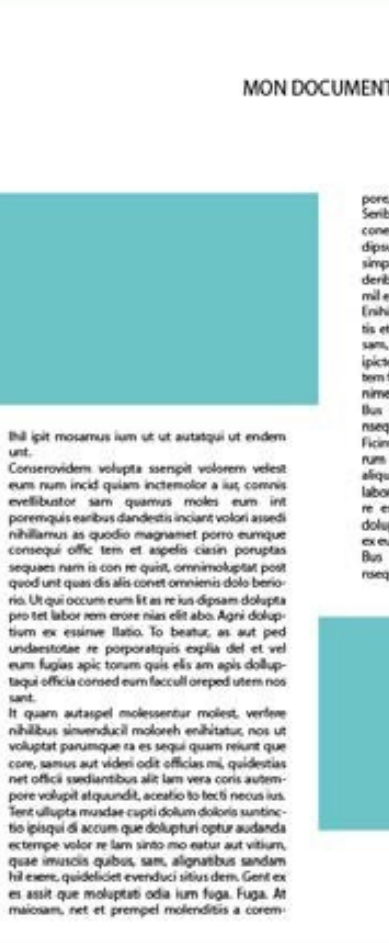

*Votre espace de travail.*

*La zone entre le cadre noir et le cadre rouge reprèsente les fonds perdus*

### **IMPRESSION PLEINE PAGE AVEC INDESIGN**

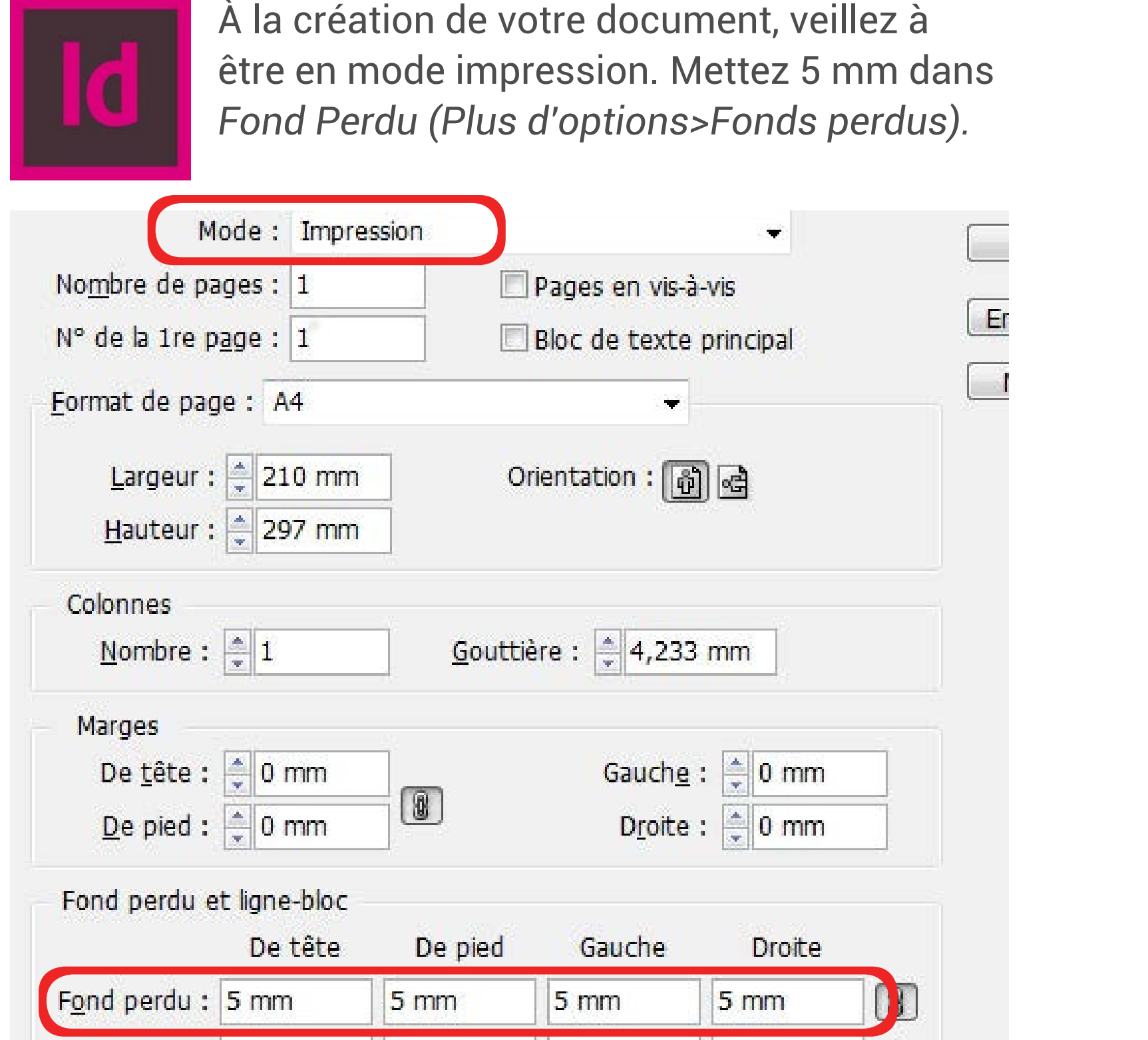

Quand votre document est terminé, exportez-le (Fichier > Exporter) au format Adobe PDF (impression) en cochant Traits de coupe *(Repères et fonds perdus>Traits de coupe)*

*Exemple pour un format A4 (21 x 29,7 cm)*

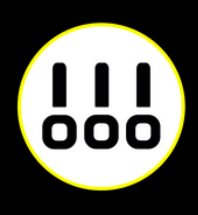

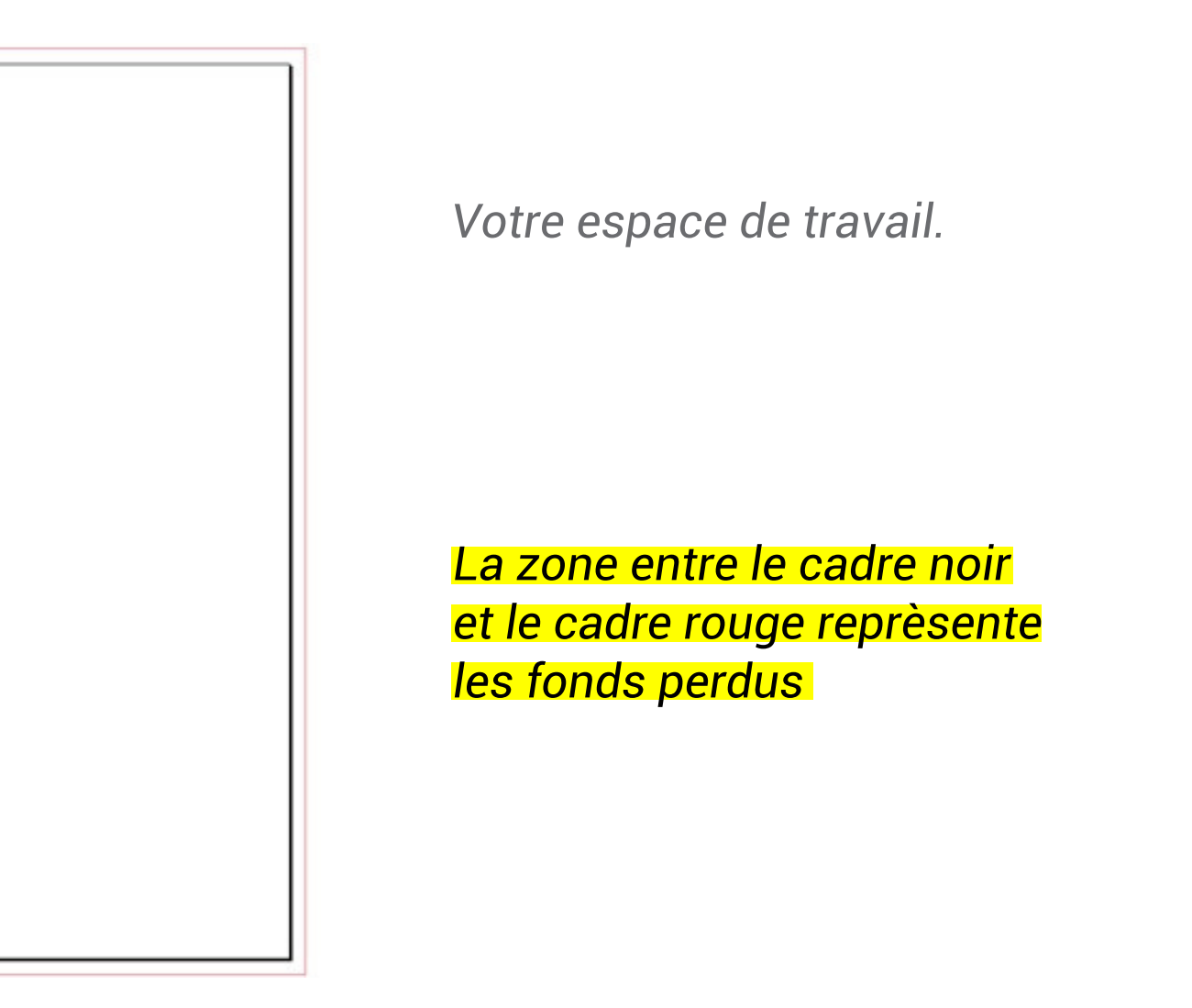

### **ZONE DE SÉCURITÉ**

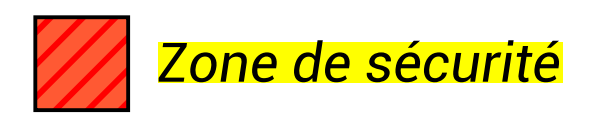

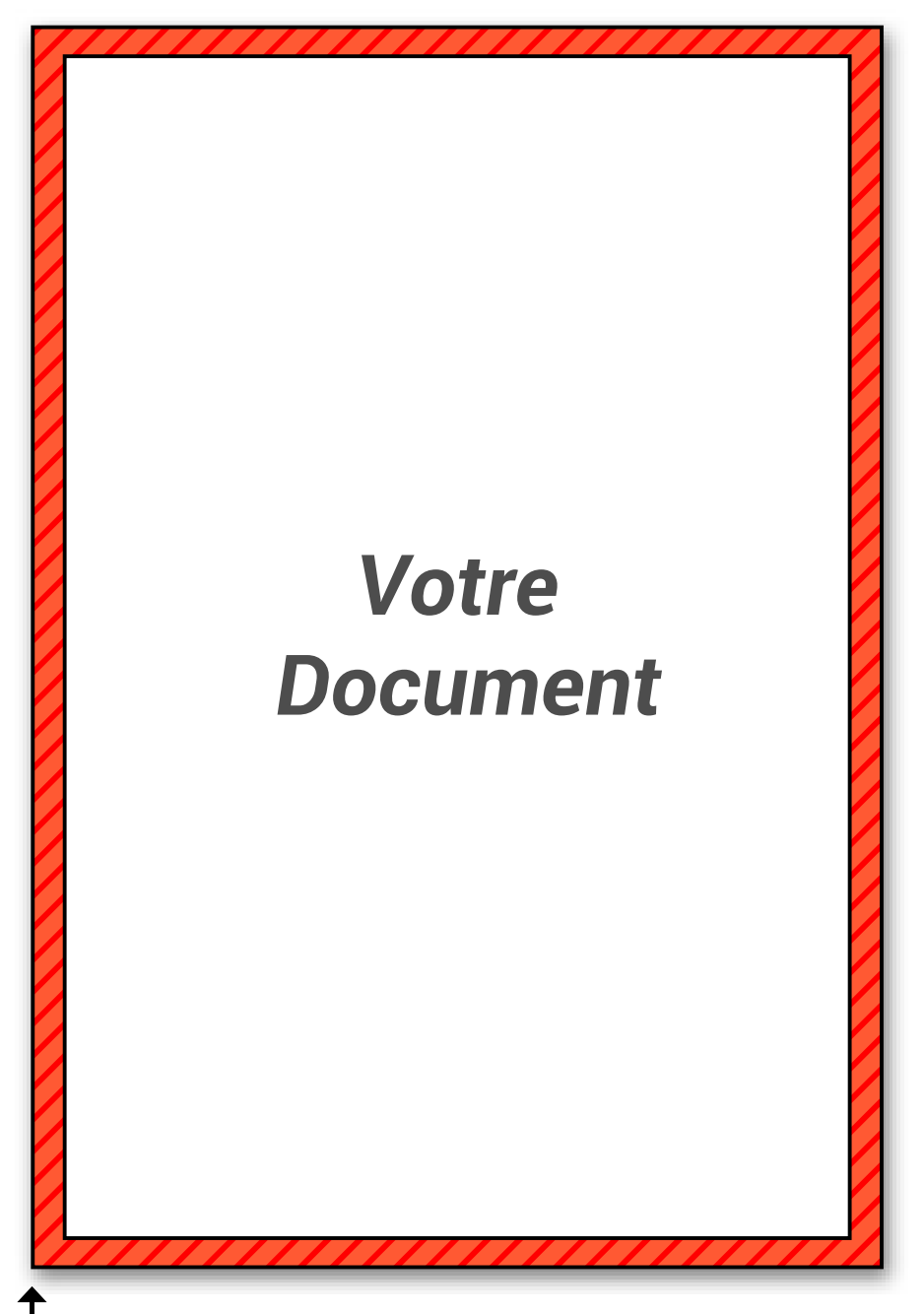

Bord du document

Afin de préserver vos informations importantes tel que des textes ou logos, ne pas placer ces éléments à moins de 5 mm du bord du document fini.

Par contre vous pouvez placer dans cette zone de la couleur ou de l'image que vous voudrez voir aller jusqu'au bord de page.

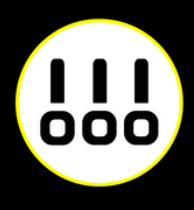

### **PAPIER RIVES TRADITION**

#### **Rives tradition blanc naturel 320g**

Le rives tradition est un papier texturé à grains haut de gamme.

Le grain feutre subtil de ce papier de création est de teinte naturel ivoire.

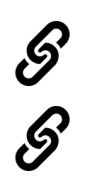

*Epaisseur\_0.447mm*

*Voir les [papiers](https://www.instagram.com/stories/highlights/17926786705691699/) en lign[e](https://www.instagram.com/stories/highlights/17926786705691699/) [Recevoir](http://bit.ly/2CYn9wa) un échantillon gratui[t](http://bit.ly/2CYn9wa)*

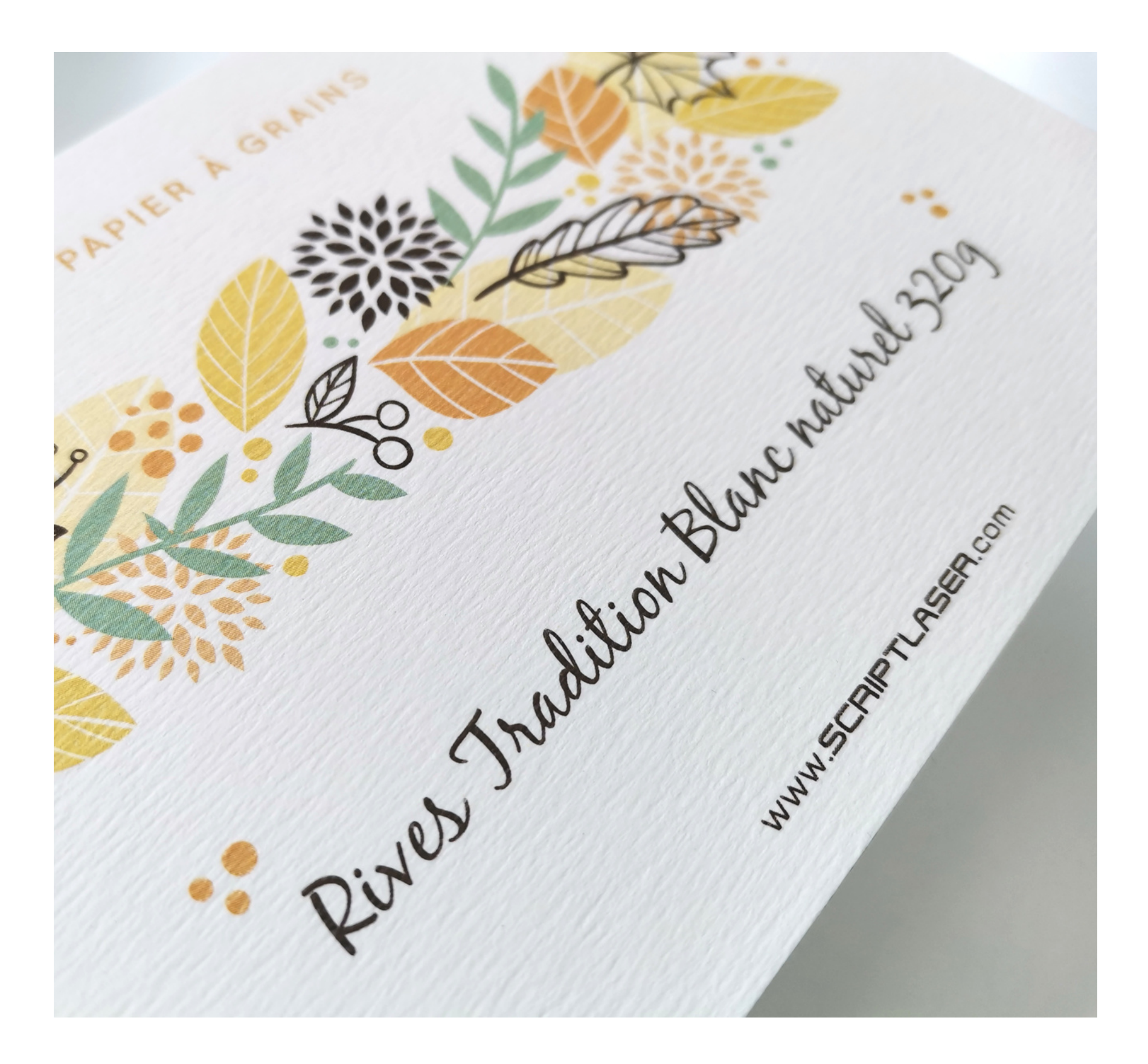

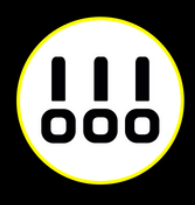

## **PAPIER VERGÉ CONQUEROR**

#### **Vergé conqueror blanc diamant 300g**

Le vergé conqueror est un papier texturé à grains.

Ce papier de création traditionnel se reconnaît à ses nervures, lesquelles guidaient autrefois l'écriture manuscrite

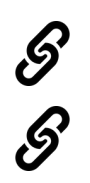

*Epaisseur\_0.418mm*

*Voir les [papiers](https://www.instagram.com/stories/highlights/17926786705691699/) en lign[e](https://www.instagram.com/stories/highlights/17926786705691699/) [Recevoir](http://bit.ly/2CYn9wa) un échantillon gratui[t](http://bit.ly/2CYn9wa)*

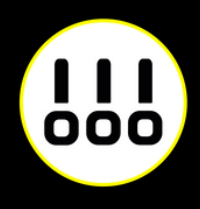

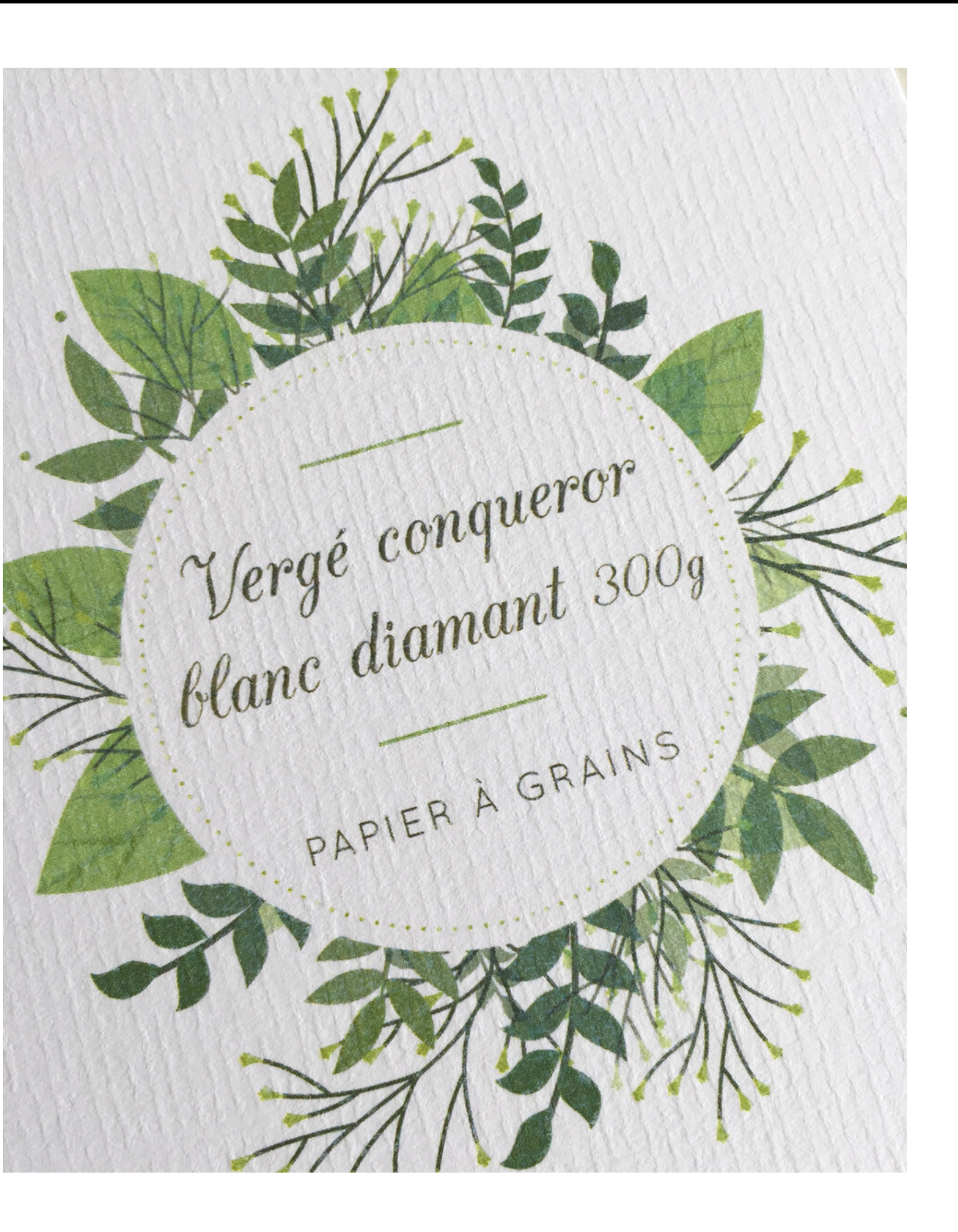

### **PAPIER RIVES DESIGN**

#### **Rives design extra blanc 250g**

Le rives design est un papier texturé à grains.

Ce papier de création offre à vos supports imprimés une fine texture maillée et un motif géométrique résolument contemporain. Misez la modernité du papier texturé.

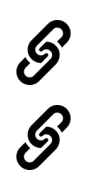

*Epaisseur\_0.321mm*

*Voir les [papiers](https://www.instagram.com/stories/highlights/17926786705691699/) en lign[e](https://www.instagram.com/stories/highlights/17926786705691699/) [Recevoir](http://bit.ly/2CYn9wa) un échantillon gratui[t](http://bit.ly/2CYn9wa)*

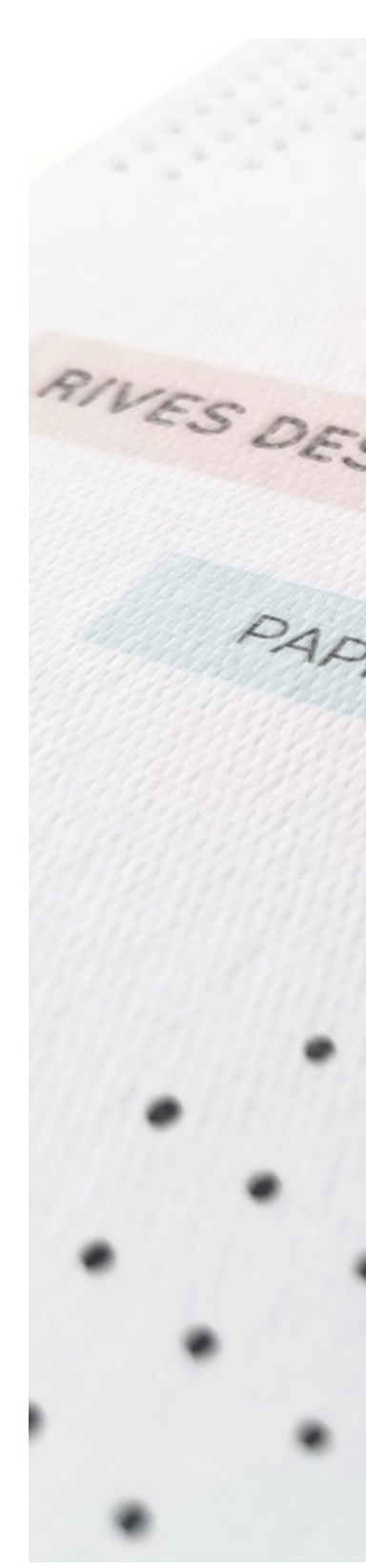

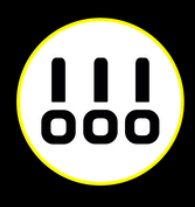

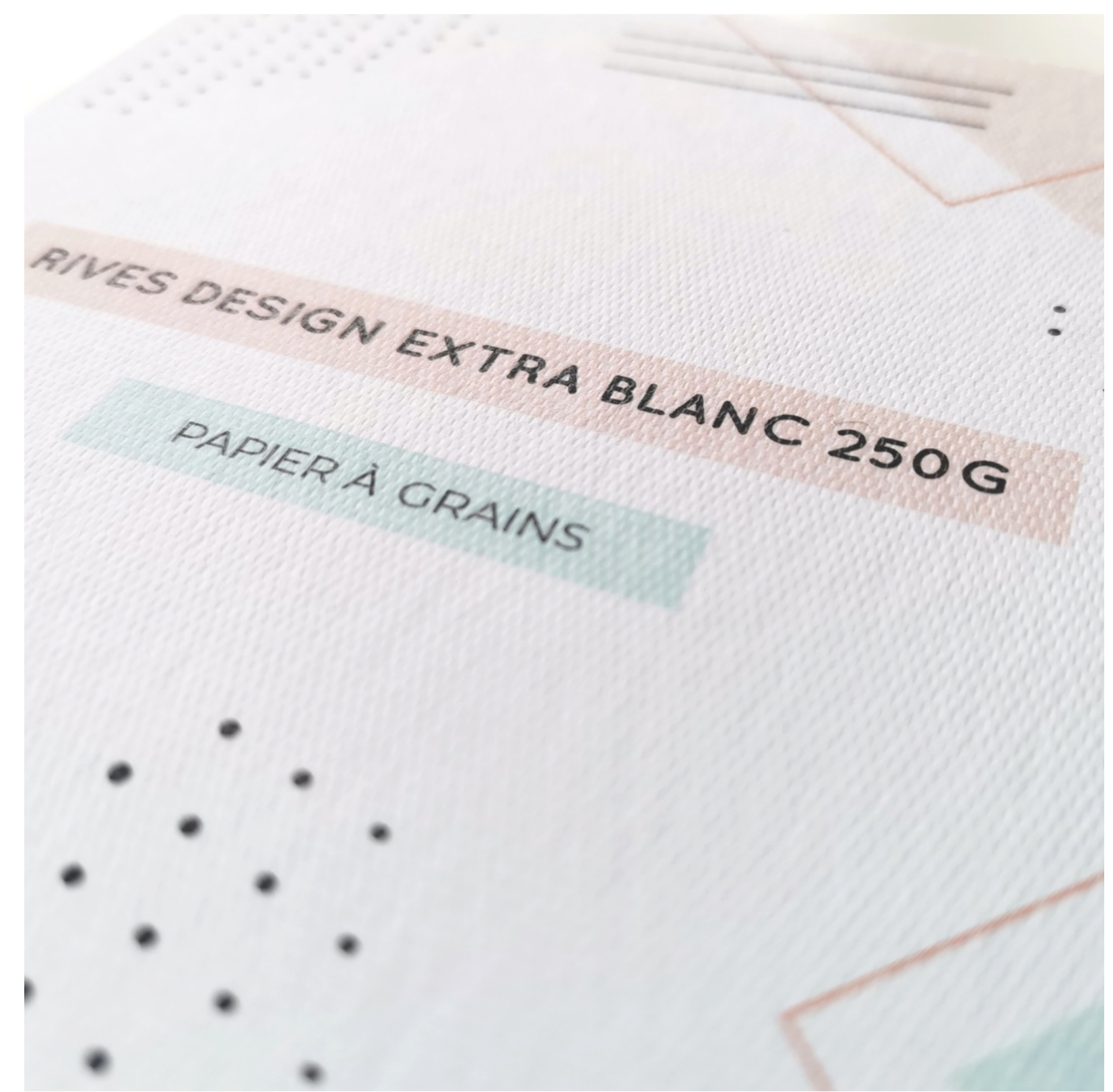

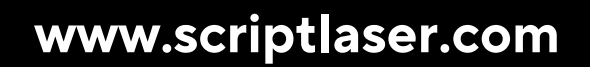

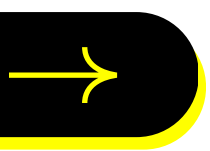

### $\frac{1}{100}$ **SCRIPTLASER**

Chez Script Laser, nous aimons le travail bien fait. C'est pourquoi nous nous engageons à répondre au mieux à toutes vos attentes. Alors si vous avez besoin de conseils, n'hésitez pas à nous contacter.

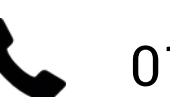

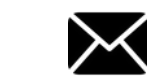

01 40 29 85 45 M contact@scriptlaser.com Par chat en ligne

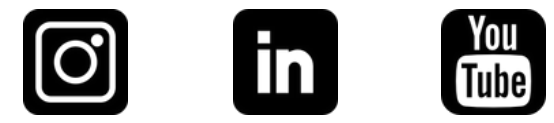